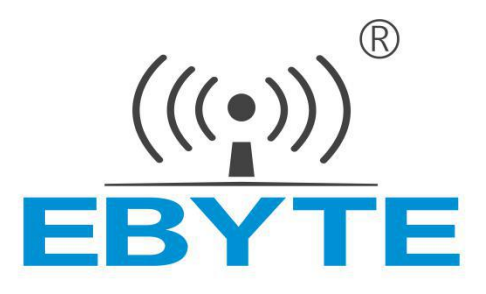

# **E820-DTU (2I2-433L)**

# **User Manual**

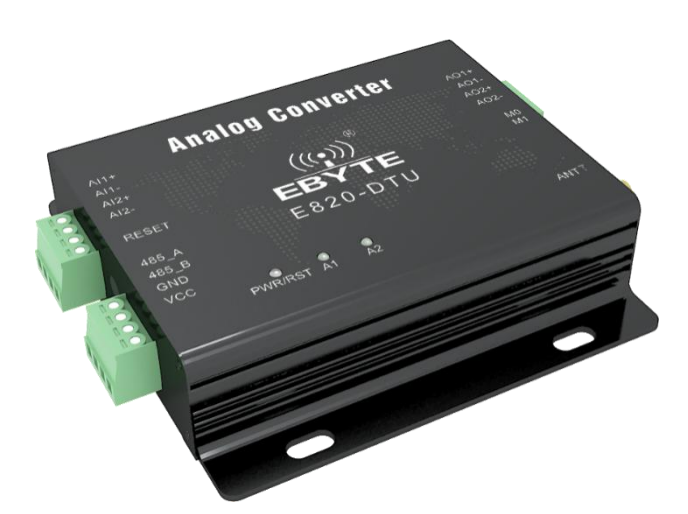

This manual may be modified based on product upgrade, please refer to the latest version. All rights to interpret and modify this manual belong to Chengdu Ebyte Electronic Technology Co., Ltd.

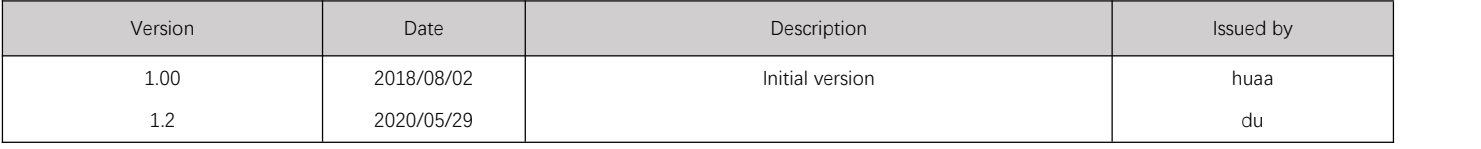

### Content

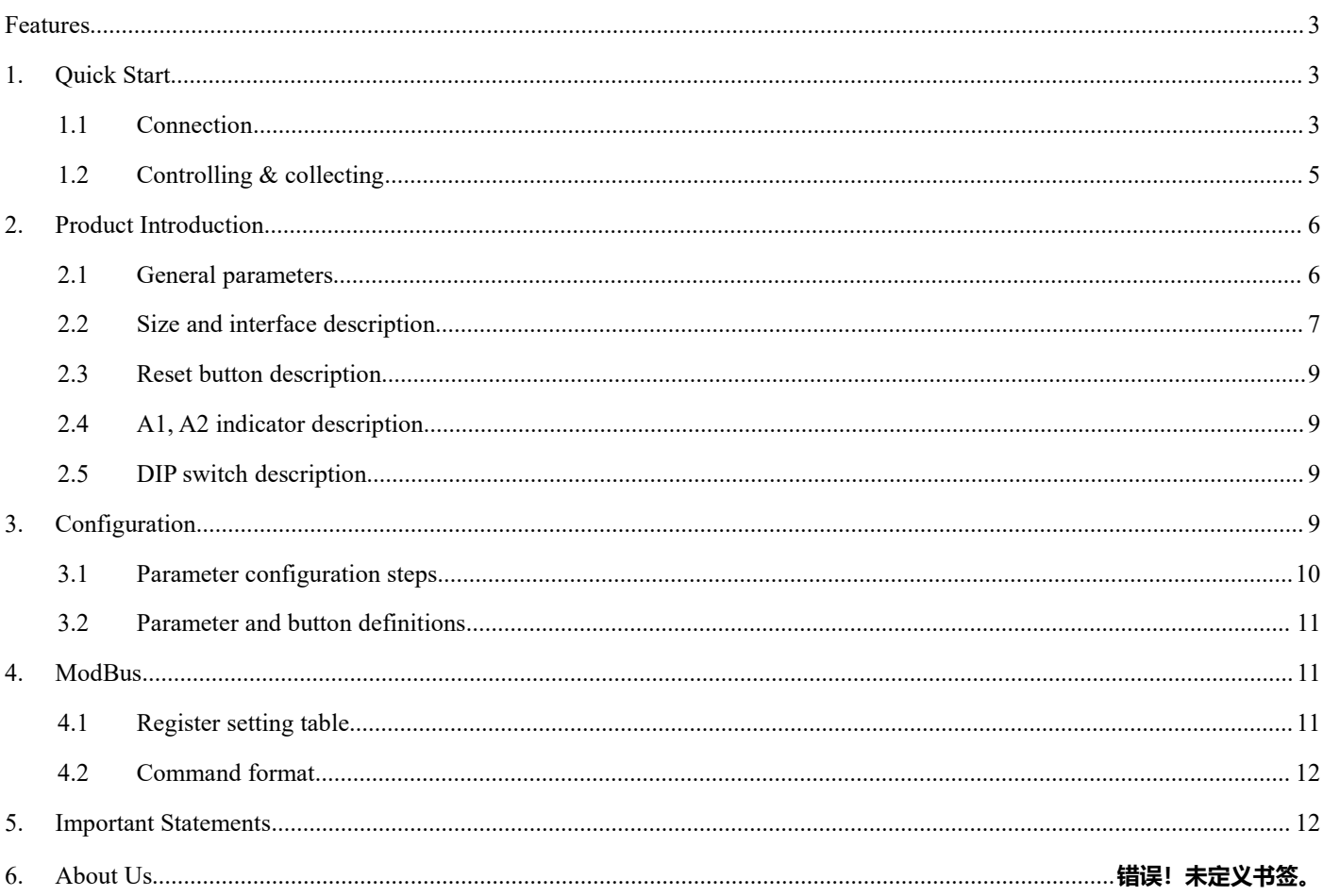

### <span id="page-2-0"></span>**Features**

- It supports 2-channel analog quantity input, default current check;
- It supports 2-channel analog quantity output, default current output;
- It supports remote transmission of analog data via 433MHz band;
- It supports analog quantity following, controlling & collecting;
- It supports four operation modes: flowing TX, following RX, controlling & collecting and configuration;
- Controlling & collecting mode adopts Modbus RTU protocol data processing;
- It supports Reset with button, configure device address and reset to factory settings by long-pressing for 5s;
- $\bullet$  Built-in watch-dog enables super stability;
- 3 double-color indicators indicating operating modes;
- The power source features good over-current, over-voltage, reverse connection protection functions.

### <span id="page-2-1"></span>**1. Quick Start**

### <span id="page-2-2"></span>**1.1 Connection**

### **1.1.1 RS485 connection**

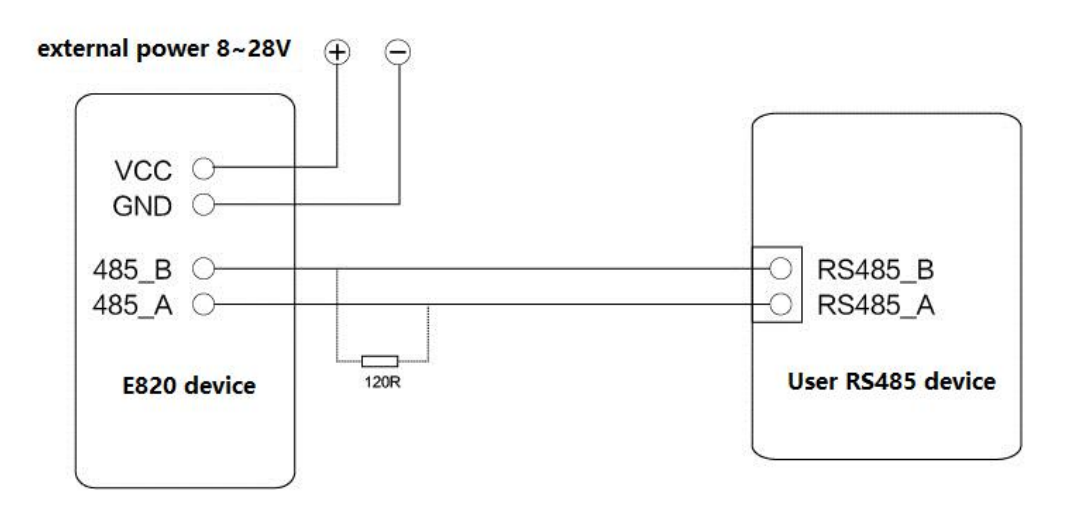

### **RS485 Connection Chart**

#### **1.1.2 Analog quantity input connection**

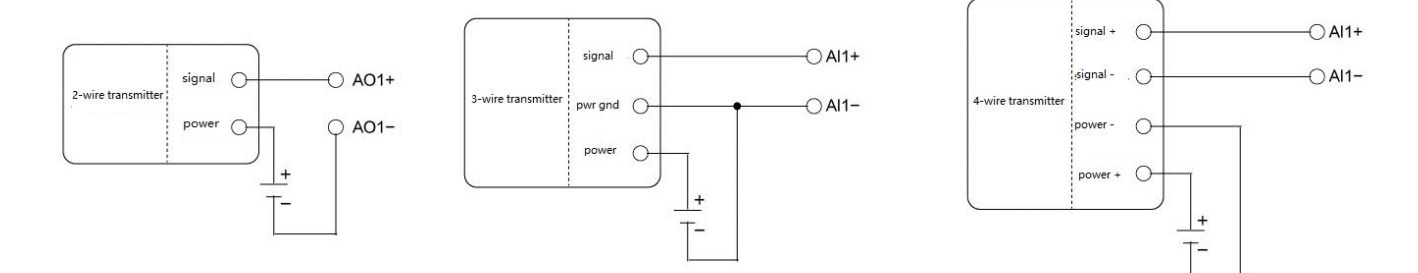

**Analog Input Connection** 

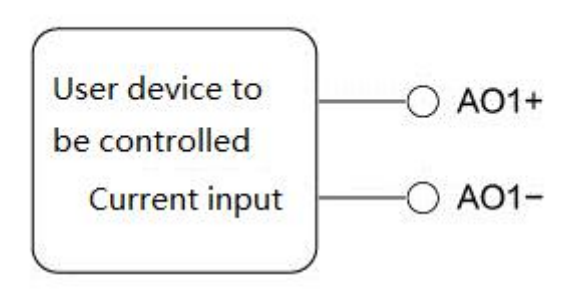

### **Analog Output Conenction**

### **1.1.4 Following**

Preparing two units of E820-DTU (2I2-433L), unit A and unit B. Make sure parameters of both units are totally same (default parameters). Set operating modes by changing positions of dip switches. Set unit A as following TX mode and unit B as following RX mode.Unit A adopts analog input connection and unit B adopts analog output connection. Then unit A and unit B could realize following function.

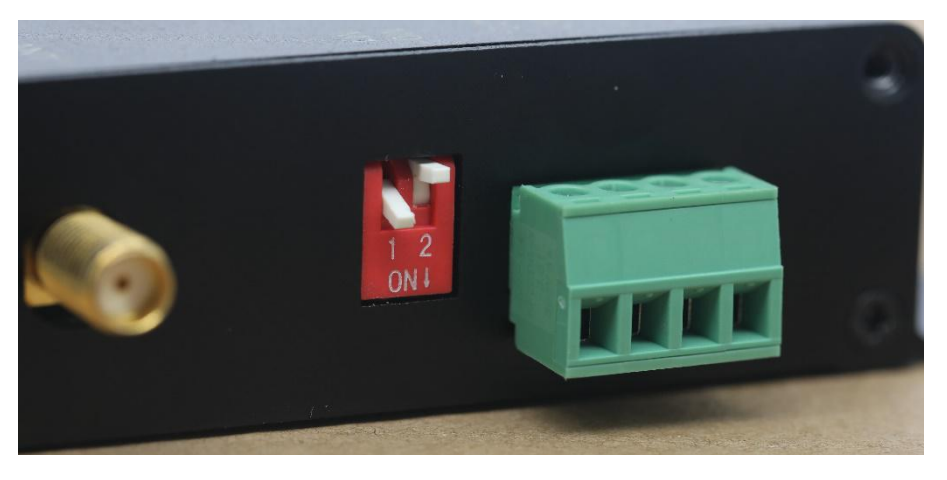

Unit A, the transmitter, M1=0, M0=1, repower it on after configurating.

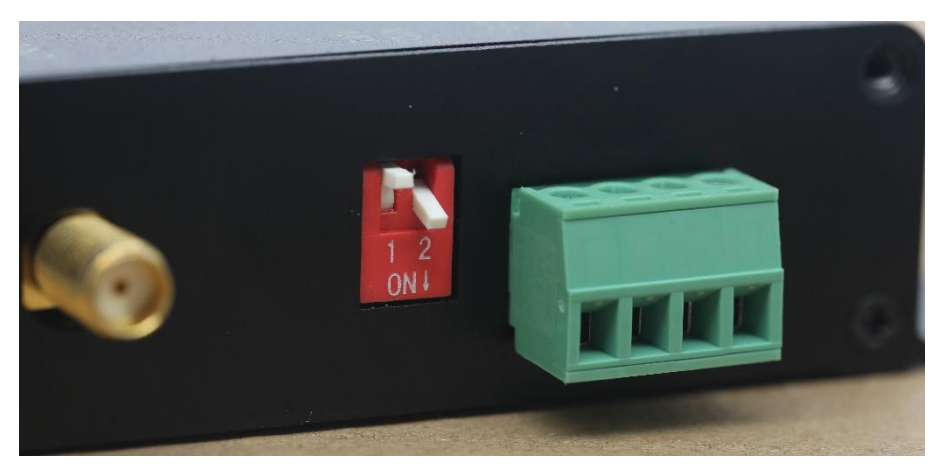

Unit B, the receiver, M1=1, M0=0, repower it on after configurating.

For example, channel 1 of unit A collects 10mA analog quantity, then channel 1 of unit B outputs 10mA analog quantity; if channel 1 of unit A inputs nothing, then channel 1 of unit B outputs nothing. When unit A transmits data for one time, indictors A1 and A2 blink for one time with blue light, when unit B receives data for one time, A1 and A2 blink for one time with green light.

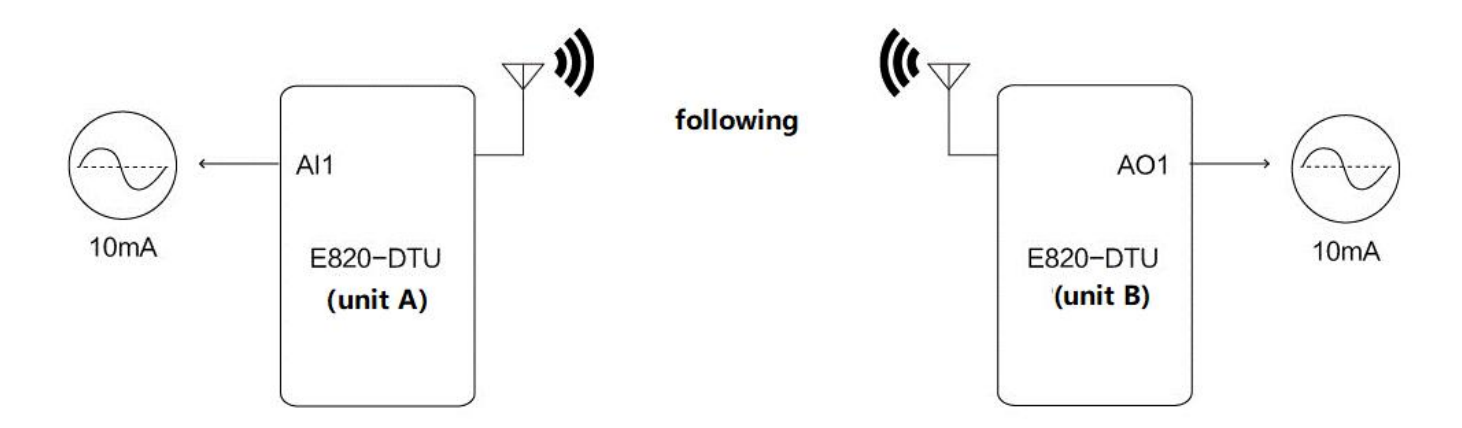

Notes: Under following mode, the analog output interface of unit A does not work, and the analog input interface of unit B does not work.

## <span id="page-4-0"></span>**1.2 Controlling & collecting**

Prepare one unit of E820-DTU (2I2-433L) and one unit of E90-DTU, the devices adopt Modbus RTU protocol. Please check the following RF Channel Table and Wireless Response Time Table. Configure the E90-DTU and E820-DTU (2I2-433L) to same parameters.

Configure the operating modes of E820-DTU (2I2-433L) by changing positions of the dip switches.

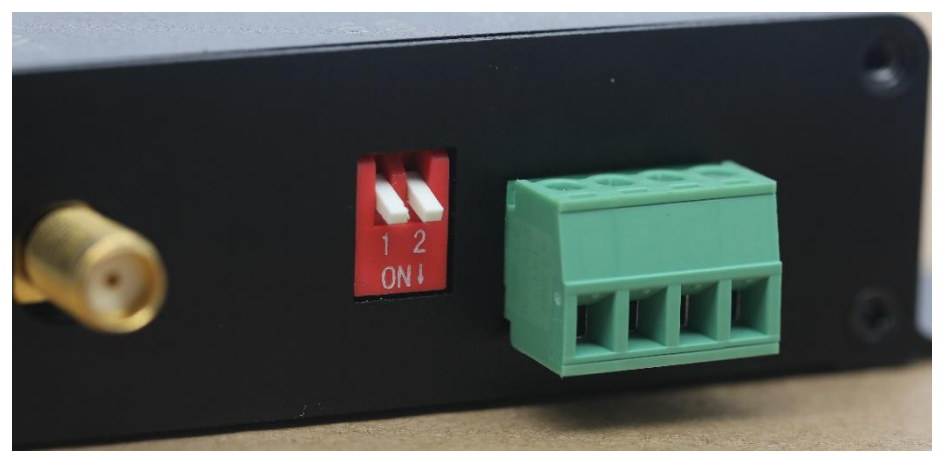

Controlling & collecting mode, M1+0, M0=0, repower it on after configurating.

Under collecting mode, for example, E90-DTU could read the input value of channel 1 of E820-DTU (2I2-433L) with command 01 03 00 11 00 01 D4 0F. If the input value is 10mA, the ideal value returned should be 01 03 02 27 10 A2 78. 0x2710H could be altered into 10000D, which represents 10.000mA.

Under controlling mode, for example, E90-DTU could read the output value of channel 1 of E820-DTU (2I2-433L) with command 01 06 00 41 27 C3 E2.

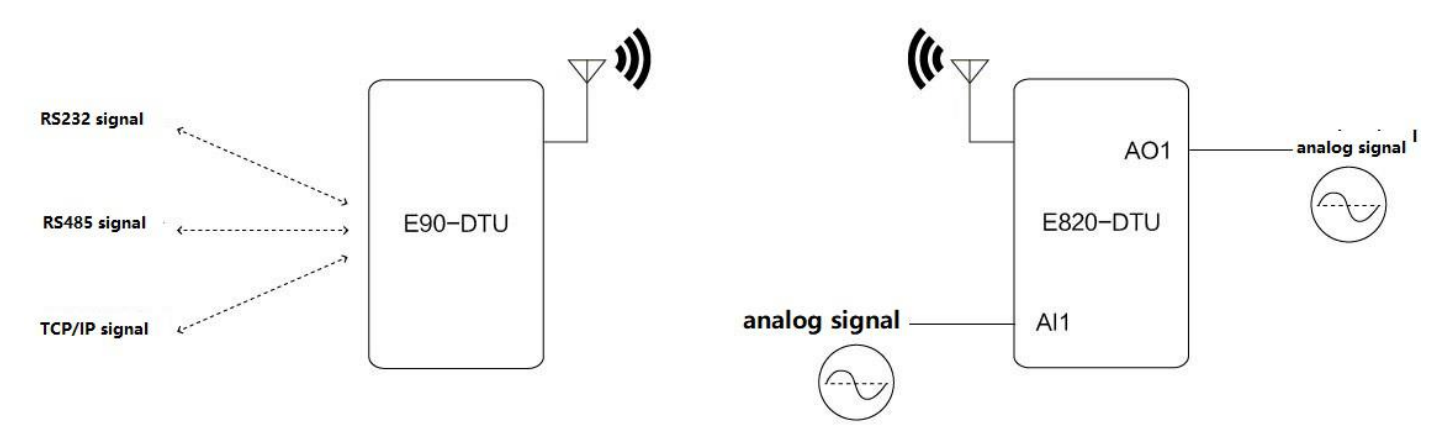

# <span id="page-5-0"></span>**2. Product Introduction**

E820-DTU (2I2-433L) is a remote controlling device supporting analog quantity following, controlling and collecting. Under controlling and collecting mode, it supports Modbus RTU protocol. This product features easy-to use, it can be integrated into user systems so as to realize remote wireless controlling via 433MHz band.

### <span id="page-5-1"></span>**2.1 General parameters**

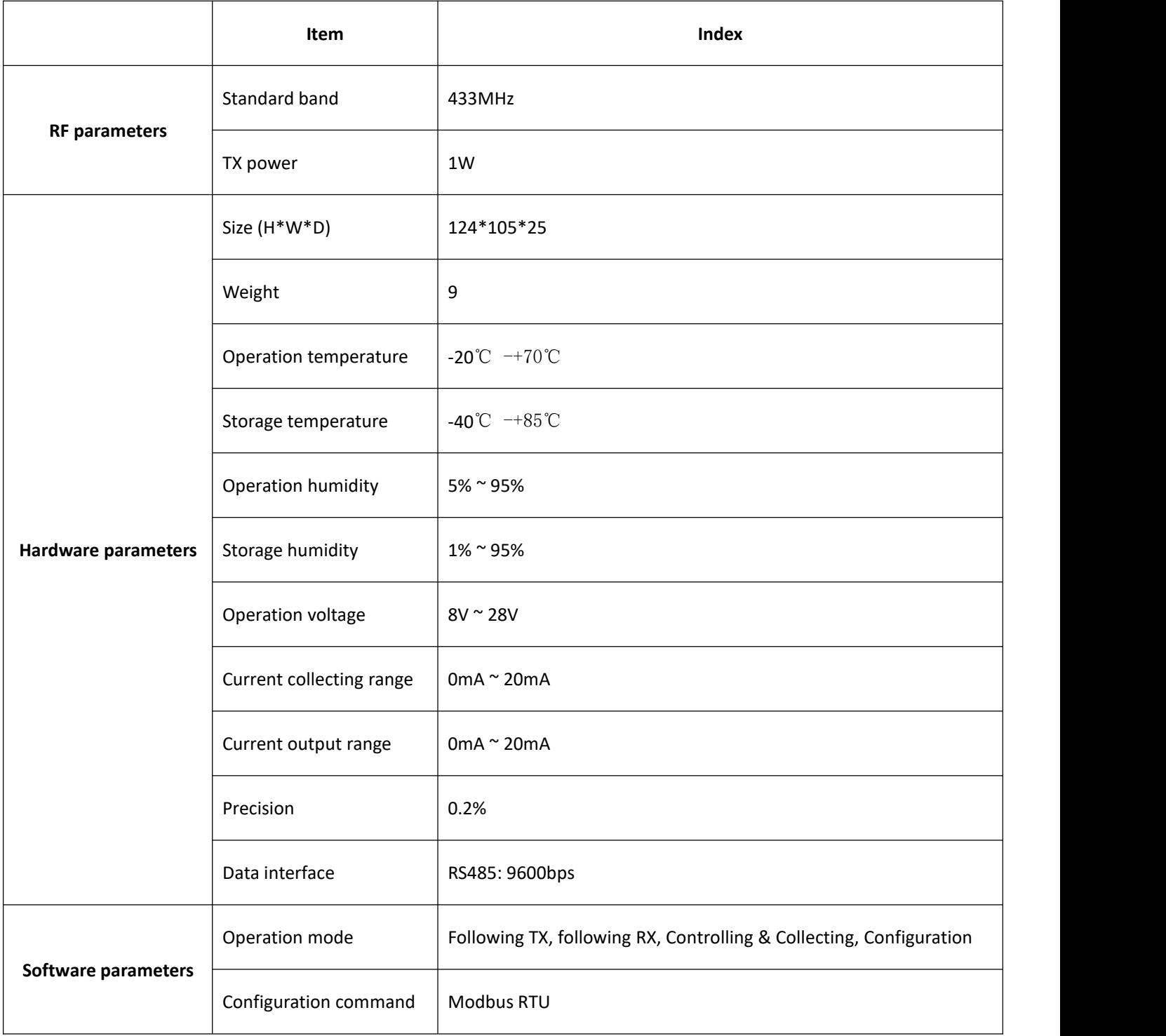

### <span id="page-6-0"></span>**2.2 Size and interface description**

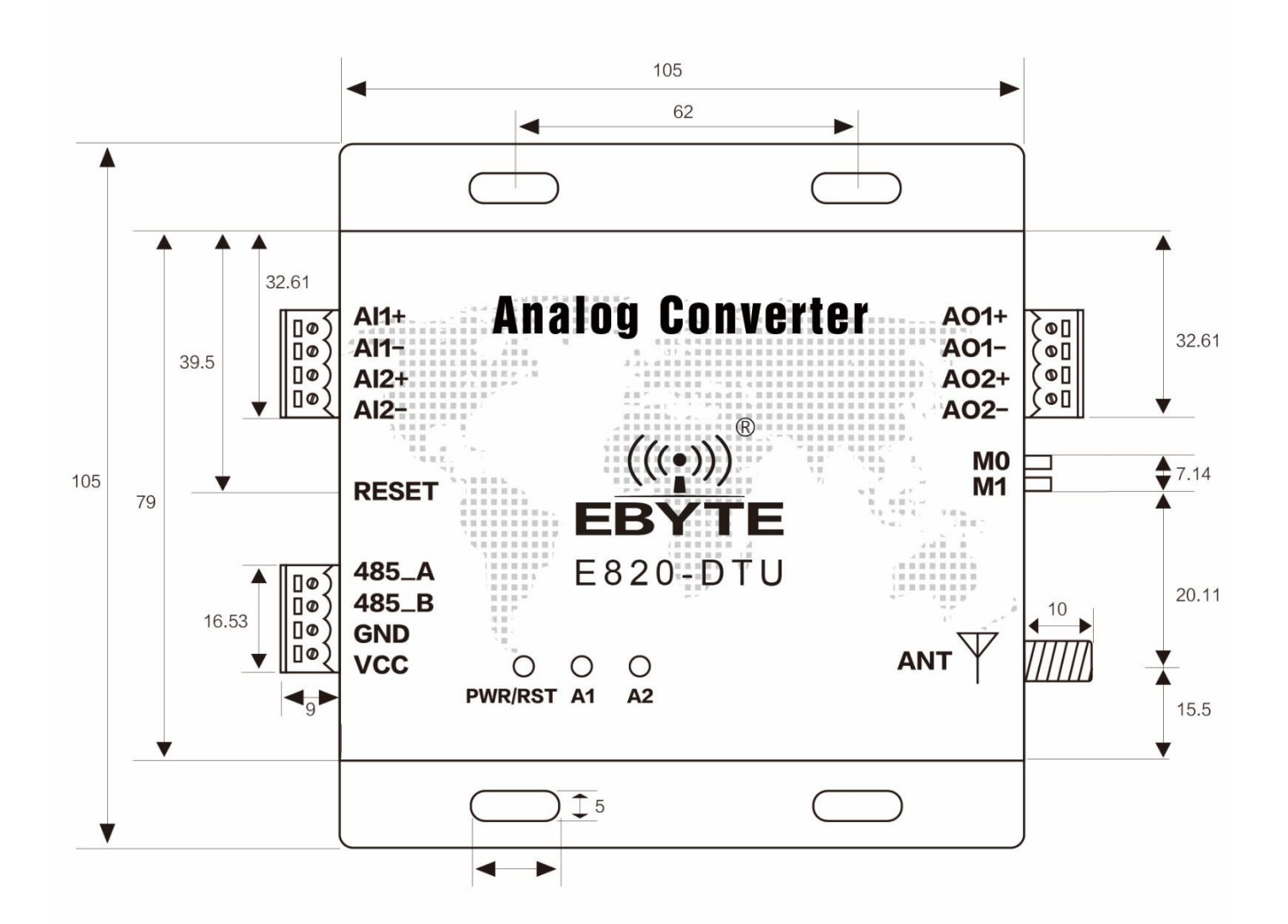

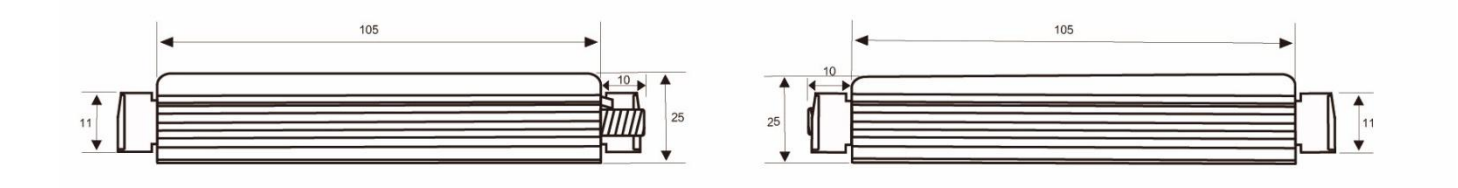

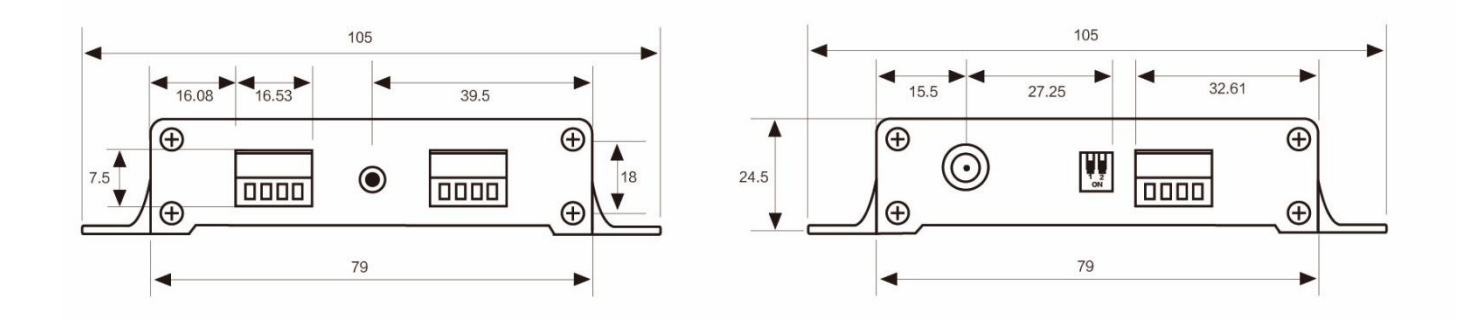

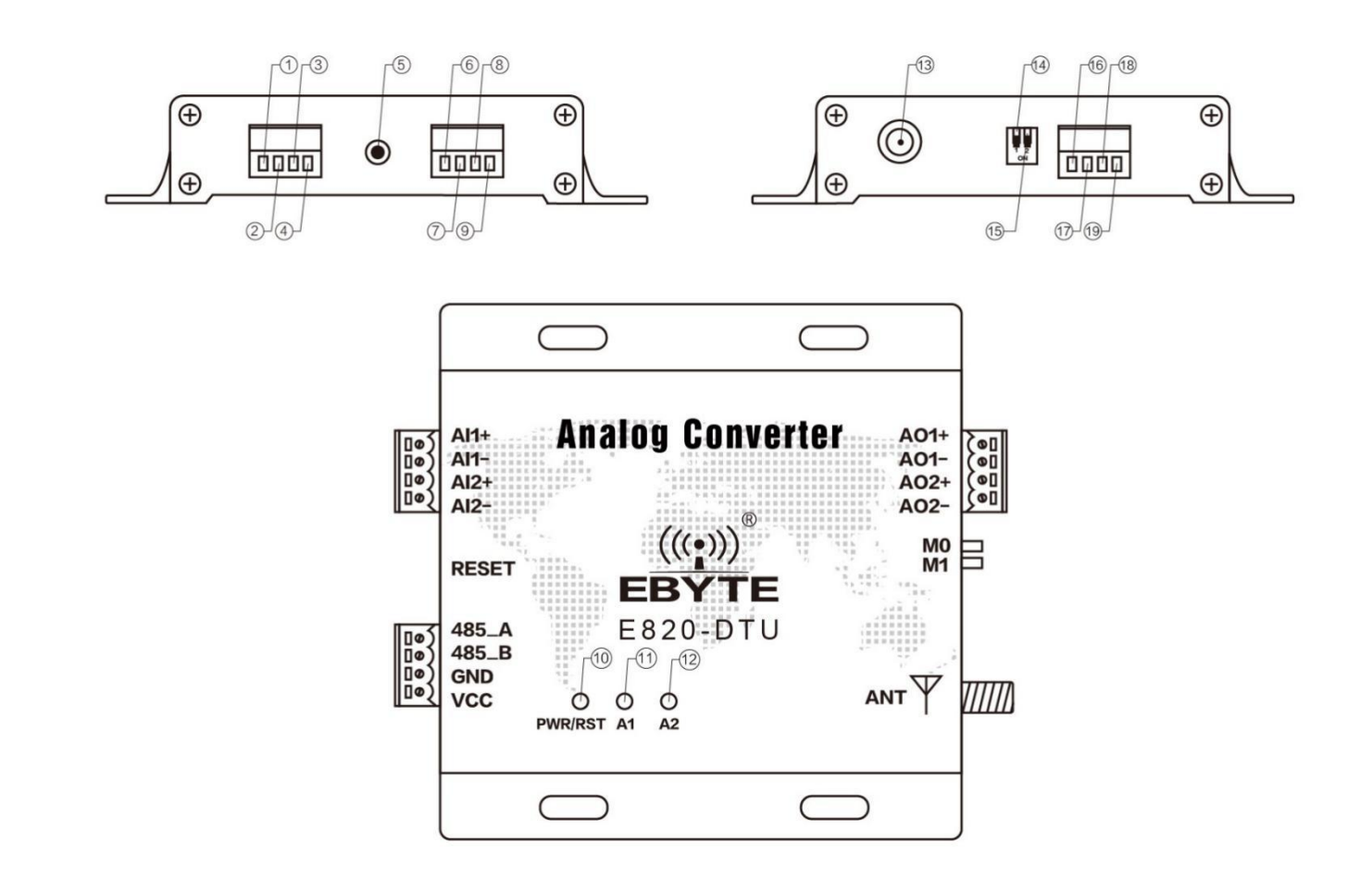

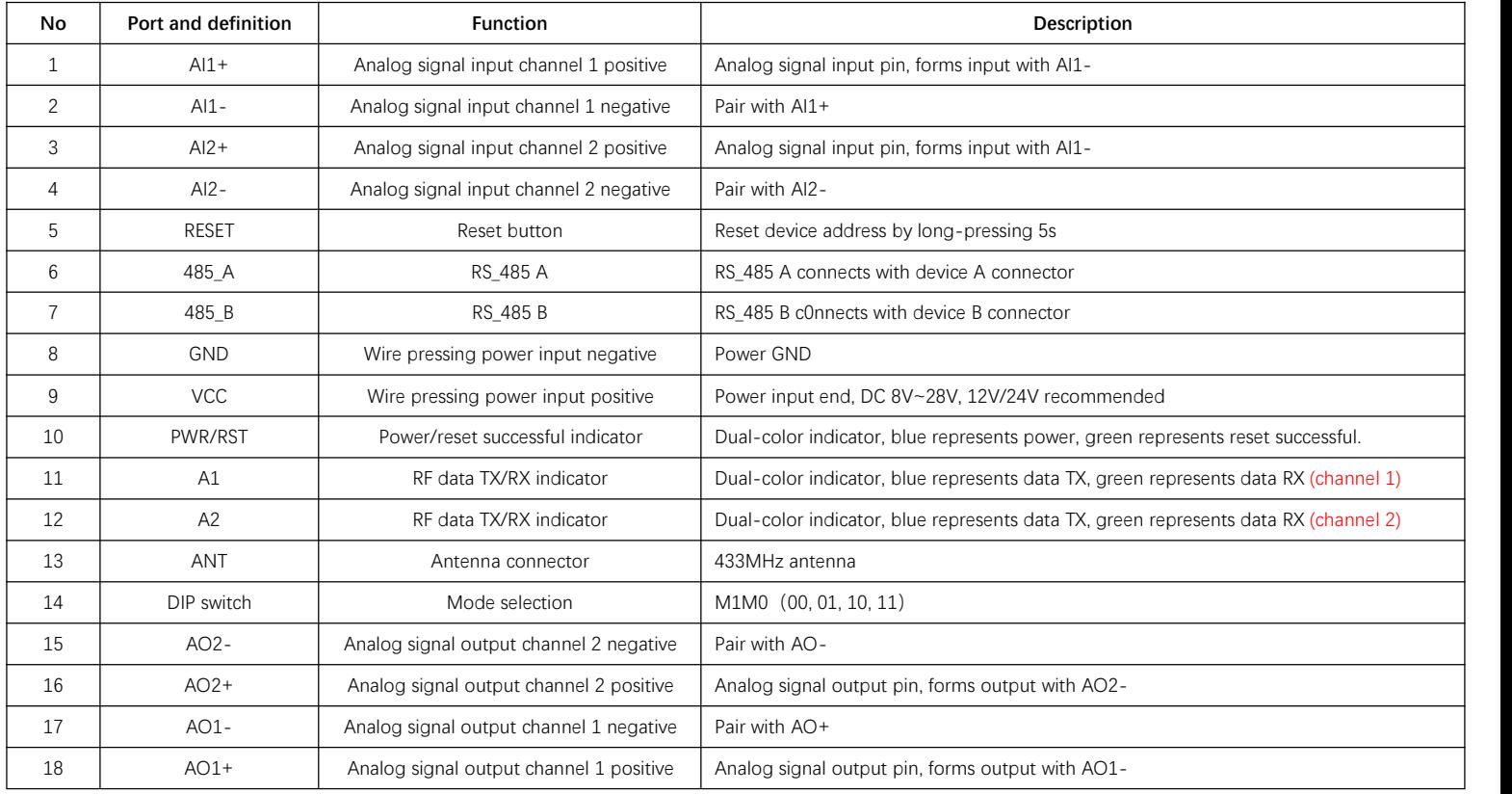

### **Notes:**

Ground: suggest to ground the device case.

RS485: RS485 interface will only be used when configuring parameters under configuration mode.

### <span id="page-8-0"></span>**2.3 Reset button description**

Long-pressing for 5 seconds, RST indicator blinks for one time once reset successful. (only valid under following RX, controlling & collecting, configuration modes, only reset the device address as 0x01H)

### <span id="page-8-1"></span>**2.4 A1, A2 indicator description**

Under following or controlling & collecting mode, A1 and A2 are used to indicate the wireless data transmission.

Under following TX mode, when transmitting data, A1 and A2 blink for one time with blue light; under following RX mode, when receiving data, A1 and A2 blink for one time with green light.

Under controlling & collecting mode, when channel 1 has data interaction, A1 blinks for one time with blue light, when channel 2 has data interaction, A2 blinks for one time with blue light.

### <span id="page-8-2"></span>**2.5 DIP switch description**

Select operation mode by changing DIP switches position (M1 & M0, at lower position means "0"), effect after repowered.

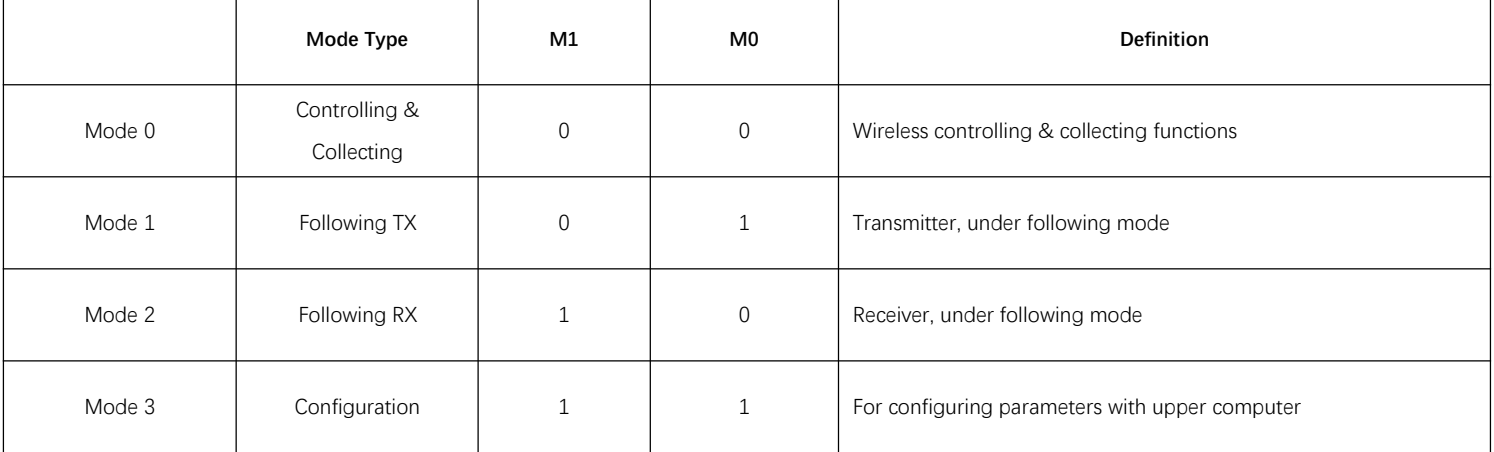

# <span id="page-8-3"></span>**3. Configuration**

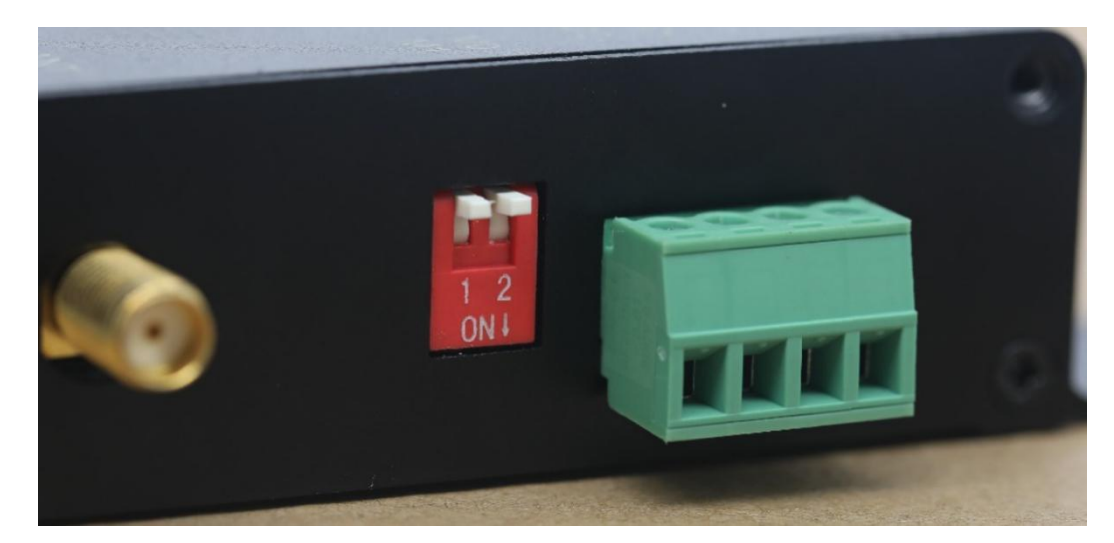

### <span id="page-9-0"></span>**3.1 Parameter configuration steps**

#### **Select and open corresponding com port**

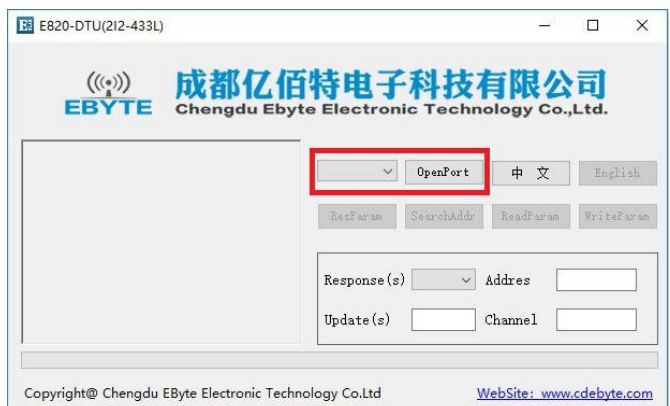

Click on "SearchAddr" to search for the current device address, the address will be displayed as "1"; if device address was changed, when operating the device, please click on "SearchAddr" first.

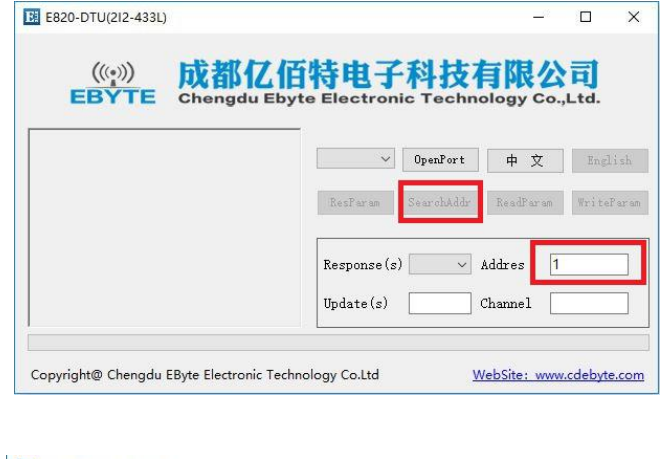

### **Read parameters**

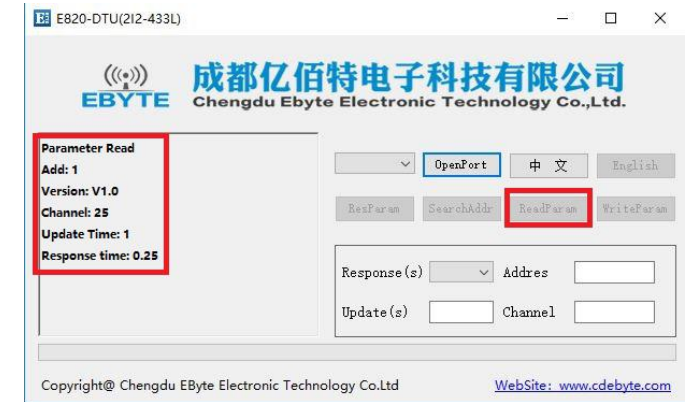

#### **Write in parameters**

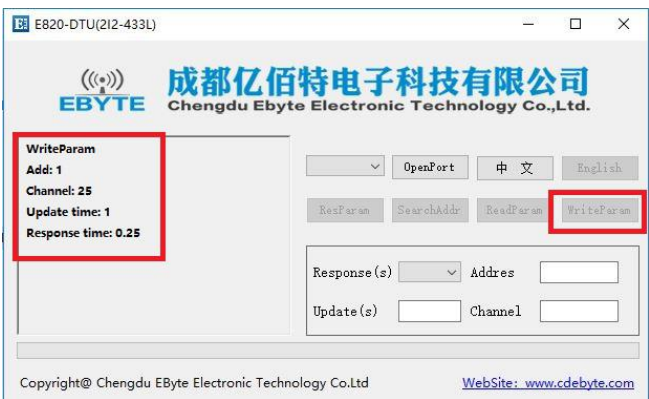

## <span id="page-10-0"></span>**3.2 Parameter and button definitions**

#### **Reset factory settings**

Reset all parameters into default settings.

#### **Response time**

Total 6 levels, 1.5s, 0.5s, 0.25s, 0.2s, 0.15s, 0.1s, default as 0.25s. The response time on all communication devices must be same, the longer the response time, the longer the transmission range, and the response time must be equal to or shorter than the update time.

#### **Update time**

Valid only under following mode, the minimum update time is 0.5s and the maximum is 600s, and it can only be multiple relationship with 0.5s, such as 14.5s, 300s & etc., default as 1s. The update time means the interval of data changes of the following RX side. The update w time of all communication devices must be the same.

#### **Device address**

The device address means the address of current device. Minimum is 1, maximum is 247, default as 1.

#### **RF channel**

RF channel means the communication channel of current device. Minimum is 0, maximum is 31, default as 25. The channel of all communication devices must be the same.

### <span id="page-10-1"></span>**4. ModBus**

### <span id="page-10-2"></span>**4.1 Register setting table**

### **4.1.1 ModBus address table**

Other register addresses are reserved and unused in this device. The baud rate is fixed as 9600bps, parity bit is fixed as no check.

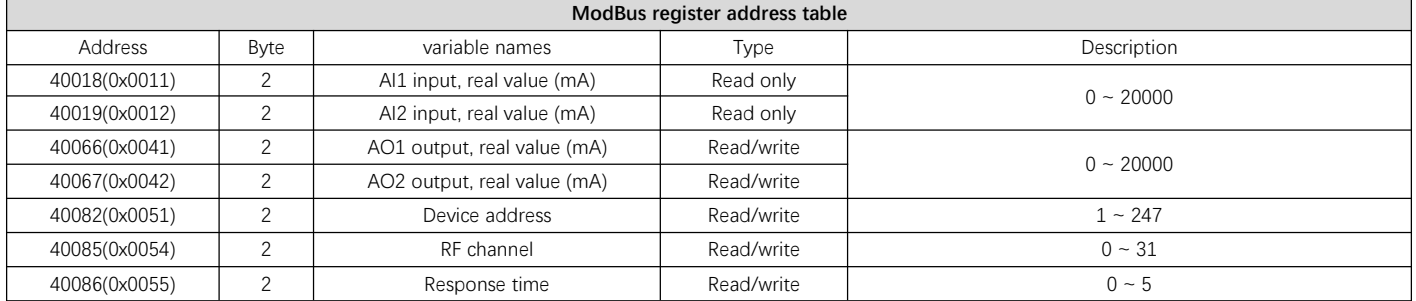

### **4.1.2 RF channel table**

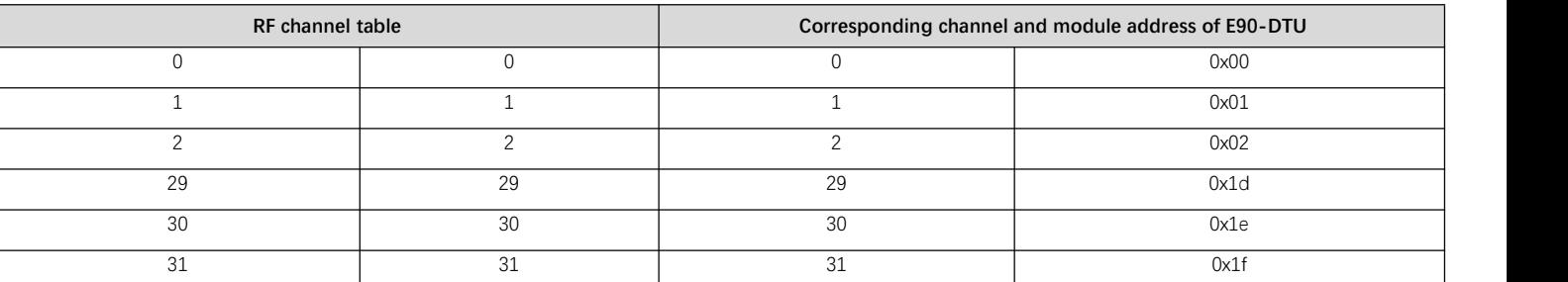

### **4.1.3 Response time table**

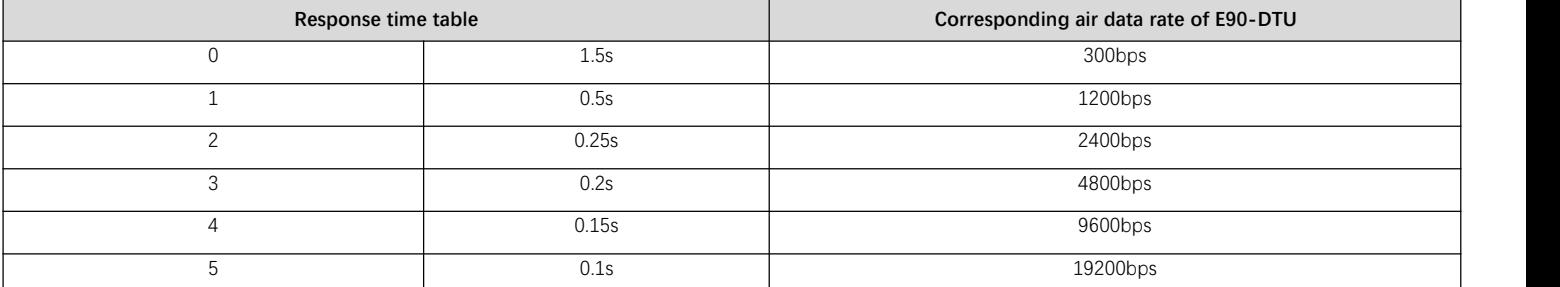

# <span id="page-11-0"></span>**4.2 Command format**

### **4.2.1 Read a register with "03"**

Use command 03 to read the register value, for example, to read channel 1 analog input value (ideally 10mA):

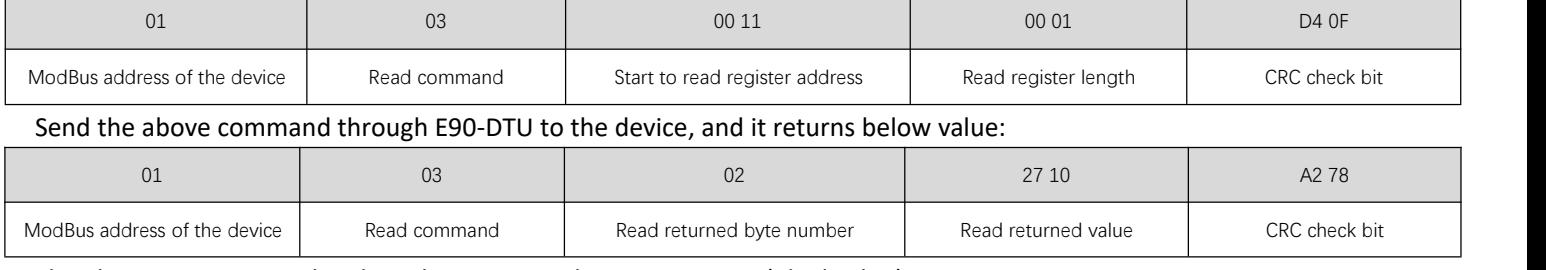

The above 0x2710H can be altered to 10000D, that is 10.000mA (ideal value).

### **4.2.2 Read multiple registers with "03"**

### Use command 03 to read the register value, for example, to read channel 1 and 2 analog input value (ideally 10mA):

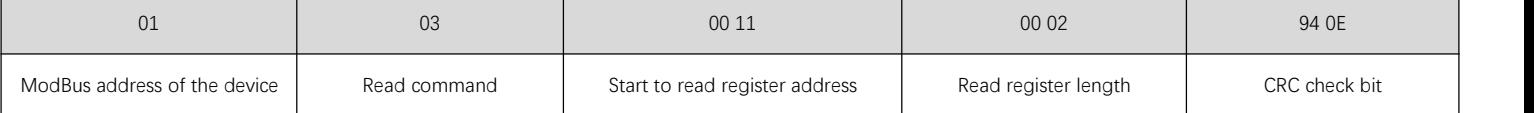

Send the above command through E90-DTU to the device, and it returns below values:

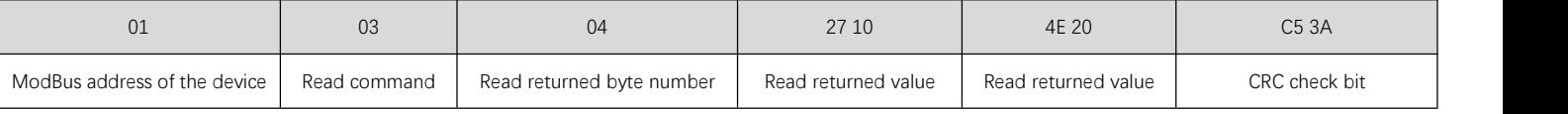

The above 0x2710H can be altered to 10000D, that is 10.000mA (ideal value).

The above 0x4E20H can be altered to 20000D, that is 20.000mA (ideal value).

### **4.2.3 Write a register with "06"**

### Use command 06 to write single register, for example to change the device address to 2:

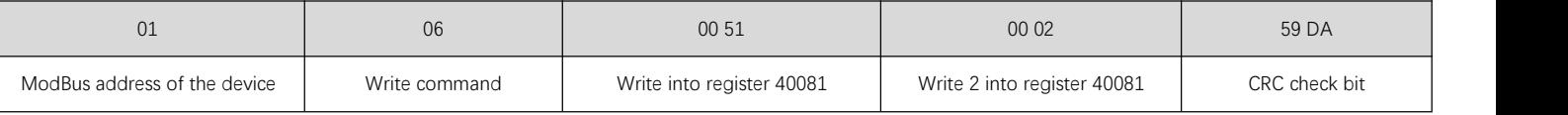

Send the above command through E90-DTU to the device, and it returns below value:

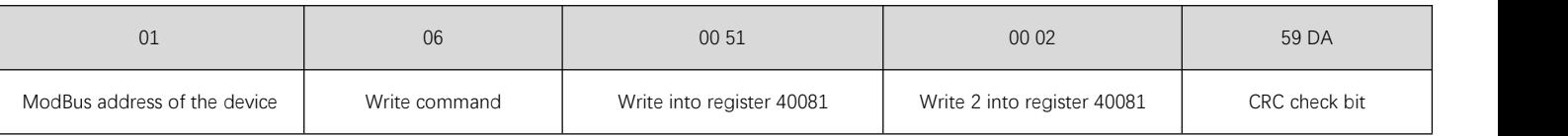

If write is successful, the device address will be changed to 2.

### **4.2.4 Default parameters**

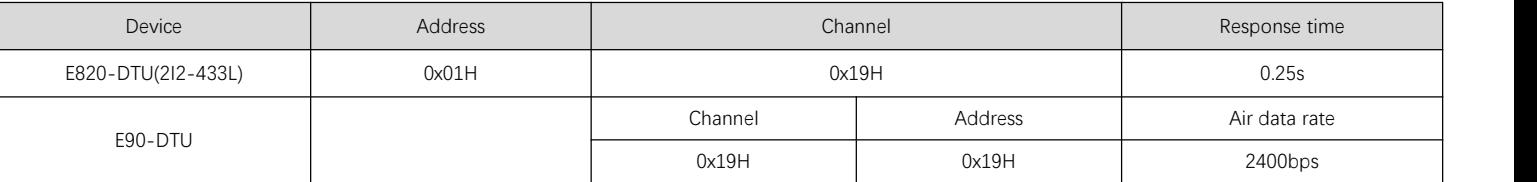

### <span id="page-11-1"></span>**5. Important Statements**

EBYTE reserves the right of final interpretation and modification of all the contents in this manual.

As the hardware and software products continuously improving, this manual may subject to change without notice, please refer to the latest version.

Users who use this product need to pay attention to the product dynamics on the official website so that users can get the latest information of this product in time.

# **6. About us**

Technical support: [support@cdebyte.com](mailto:support@cdebyte.com)

Documents and RF Setting download link: [www.ebyte.com](http://www.ebyte.com)

Thank you for using Ebyte products! Please contact us with any questions or suggestions: info@cdebyte.com

-------------------------------------------------------------------------------------------------

Official hotline:028-61399028

Web: [www.ebyte.com](http://www.ebyte.com)

Address: ,Building B5, Mould Industrial Park, 199# Xiqu Ave, High-tech Zone, Chengdu, 611731, Sichuan, China

 $\left(\left(\left(\begin{smallmatrix} \bullet & \\ & \bullet \end{smallmatrix}\right)\right) \right)$ Chengdu Ebyte Electronic Technology Co., Ltd. EBY ŤΕ